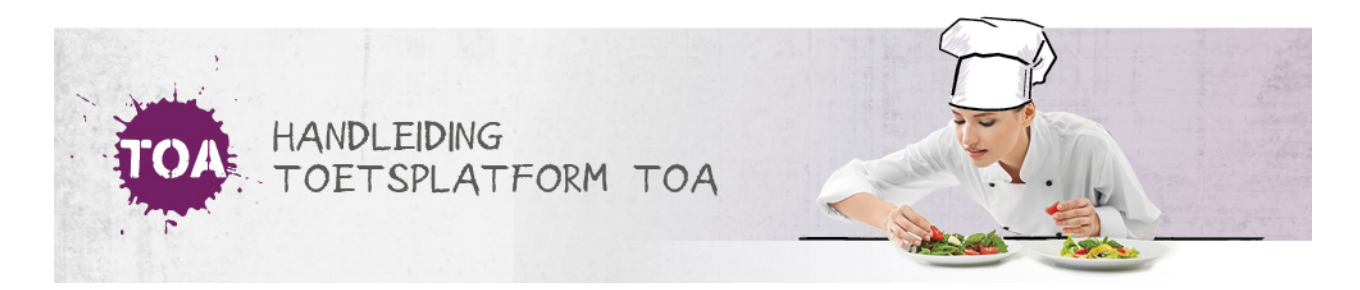

## STATUS- EN VOORTGANGSRAPPORTAGES EXPORTEREN NAAR EXCEL

Overal waar 'toetsen' staat, kan ook 'examens' gelezen worden

Je kunt de status- en voortgangsrapportages voor individuele studenten en groepen studenten exporteren naar Excel. Ga hiervoor naar het tabblad Toetsen => Resultaten. Zoek de toets(en) die je wilt exporteren. Klik vervolgens op 'Exporteer'. De opgevraagde export wordt in de wachtrij gezet. Elke vijf minuten genereert de TOA een export.

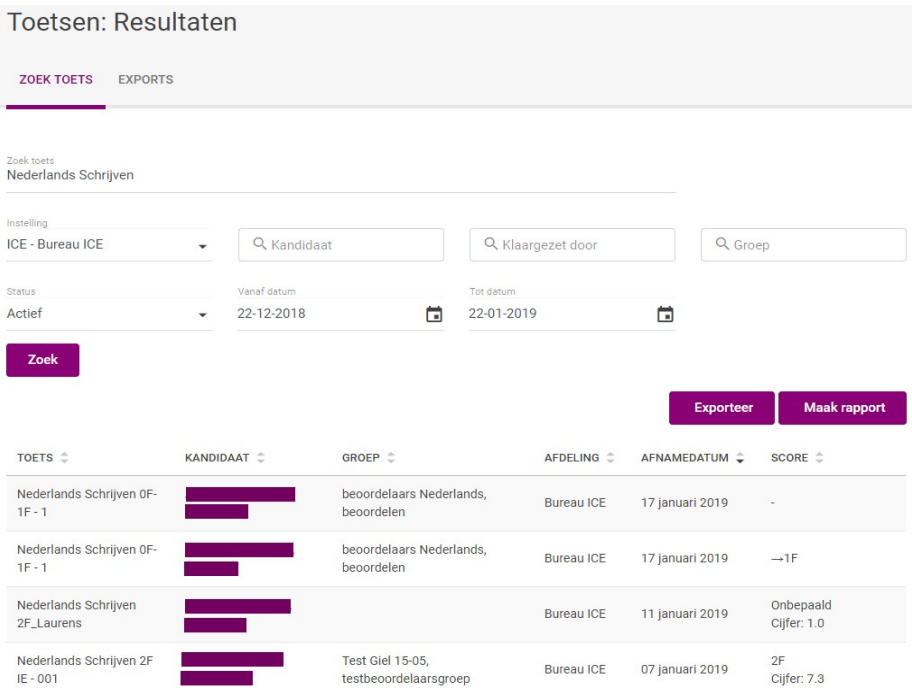

Zodra de export beschikbaar is, kun je in de rechterkolom klikken op 'Download'. De resultaten worden vervolgens gedownload in een Excelbestand. Je kunt dit bestand openen en/of opslaan.

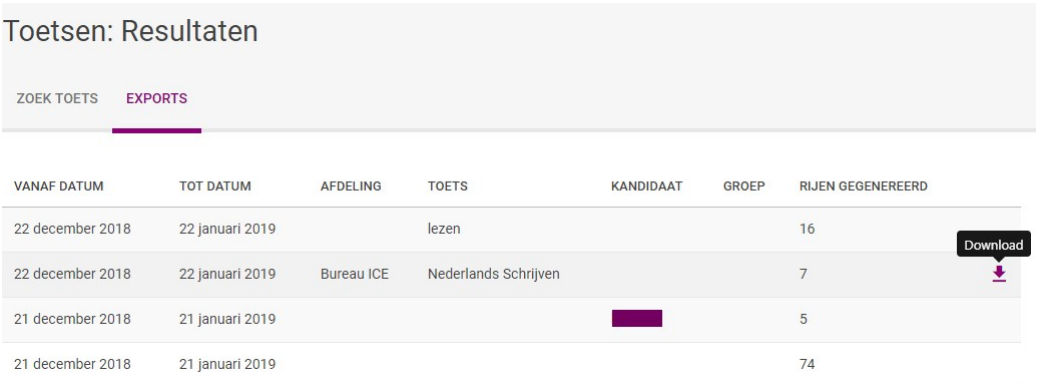